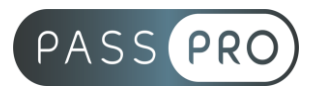

# **POWERPOINT** Parcours Complet

## **Modalités pédagogiques**

**Durée** : 42 heures, 6 jours **Horaires :** 9h00-12h30 et 13h30-17h00 **Lieu** : Voir convention **Participants** : 1 mini – 8 max **Dates** : Voir convention **Niveau** : Initiation

# **Présentation de la formation**

Cette formation vous permettra de maîtriser l'outil Powerpoint de A à Z. Vous pourrez préparer des présentations uniques grâce au templates et aux éléments multimédias et vous apprendrez également à présenter et diffuser votre présentation.

La formation se base sur le référentiel TOSA afin que vous puissiez passer la certification en toute sérénité.

# **Objectifs de fin de formation**

À la fin de la formation l'apprenant sera capable de :

- Maîtriser l'environnement de Powerpoint
- Réaliser des présentations efficaces
- Présenter et diffuser une présentation

# **Public visé et Prérequis**

#### Public visé :

Toute personne ayant à réaliser des présentations de documents et/ou souhaitant apprendre à maîtriser PowerPoint.

Prérequis : Connaissances de base de l'environnement Windows.

### **Positionnement avant la formation**

Le niveau de connaissance des stagiaires sera évalué avant la formation via un questionnaire en ligne réalisé par le formateur.

# **Objectifs et contenus pédagogiques par demi-journée**

**Jour 1**

Matin

### **Environnement, méthodes et diaporama**

- Identifier Powerpoint
- Reconnaître une présentation Powerpoint
- Ouvrir et fermer l'application
- Connaître les onglets les plus courants et leurs principales fonctions (Fichier, Accueil, Insertion, Diaporama)

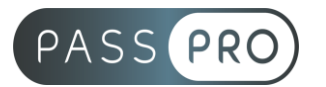

- Ouvrir et créer une présentation
- Créer et/ou insérer une diapositive
- Utiliser une présentation Powerpoint
	- o Ouvrir et créer une présentation
	- o Créer et/ou insérer une diapositive
	- o Sélectionner et supprimer une diapositive
	- o Enregistrer et imprimer une présentation
	- o Se déplacer dans une présentation
	- o Utiliser le zoom
	- o Annuler et rétablir une action
	- o Lancer et utiliser le mode diaporama

### Après-midi

### **Environnement, méthodes et diaporama**

- Naviguer aisément dans Powerpoint
	- o Reconnaître les différents modes d'affichage (Normal, Trieuse de diapositives, Page de commentaires, Masque)
	- o Maîtriser les différentes méthodes d'insertion des diapositives
	- o Modifier l'orientation des diapositives
	- o Masquer des diapositives
	- o Insérer et supprimer des commentaires
- Options d'enregistrement et d'impression
	- o Préparer l'impression d'une présentation
	- o Enregistrer au format PDF
- Options simples du diaporama
	- o Configuration basique du mode diaporama
	- o Ajouter des effets de transition entre les diapositives
	- o Défilement des diapositives ; mode présentateur
- Personnaliser l'environnement et l'affichage
	- o Connaître l'ensemble des onglets et des rubans associés
	- o Maîtriser les différents modes d'affichage
	- o Personnaliser l'affichage
	- o Personnaliser les onglets et le ruban
	- o Afficher l'onglet Développeur
- Gestion du mode Backstage et des formats de fichier
	- o Récupérer une ancienne version d'une présentation
	- o Reconnaître les différents formats de fichier Powerpoint (notamment .potx et .potm)
	- o Gérer les options d'impression
- Organiser les diapositives
	- o Organisation des diapositives par le plan
	- o Déplacement de texte sur un plan
	- o Insérer et gérer des sections
	- o Gérer les en-têtes et pieds de page
- Diaporamas complexes
	- o Maîtriser les différents modes de présentation (mode Diaporama, mode Présentateur, mode Lecture)
	- o Créer une présentation à exécution automatique

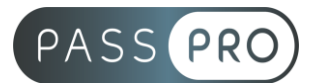

# **Jour 2**

Matin

### **Environnement, méthodes et diaporama**

- Personnalisation experte de l'interface
	- o Maîtriser d'une manière exhaustive l'onglet développeur
	- o Ouvrir et enregistrer une présentation avec macro
	- o Personnaliser l'affichage d'une présentation
	- o Personnaliser l'enregistrement automatique
- Présentation et diffusion expertes
	- o Maîtriser l'ensemble des options de présentation (zoom, simulation pointeur laser, annotation)
	- o Créer et gérer des diaporamas personnaliser, diffuser un diaporama en boucle
	- o Maîtriser l'ensemble des formats de fichier Powerpoint
	- o Créer une vidéo de présentation ; diffuser une présentation en ligne
	- o Gérer les différents modes de compatibilité
	- o Connaître les outils de protection
	- o Fusionner et comparer des présentations

# Après-midi

### **Gestion du texte**

- Augmenter la taille de la police
- Changer la police
- Changer la couleur ou la taille du texte
- Passer de l'italique au gras
- Souligner un texte
- Reconnaître la présence de puces ou d'une numérotation
- Saisir du texte dans les espaces réservés
	- o Reconnaître un espace réservé
	- o Copier-coller simple du texte
	- o Reconnaître les suggestions du correcteur d'orthographe
- Mise en forme basique du texte
	- o Changer la police et le corps du texte (gras, italique, souligné…)
	- o Inverser la casse
	- o Utiliser les couleurs
	- o Créer des listes à puces ou numérotées
	- o Aligner le texte
- Tableau simple
	- o Insérer un tableau basique
	- o Réduire ou agrandir la taille des colonnes et des lignes
	- o Ajouter et supprimer des lignes et des colonnes
	- o Fusionner des cellules

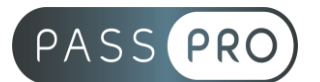

### **Jour 3 Matin**

### **Gestion du texte**

- Améliorer la mise en forme du texte
	- o Créer une zone de texte
	- o Gérer les styles de police
	- o Modifier l'espacement des caractères et des interlignes
	- o Appliquer des effets de texte ; reproduire une mise en forme
	- o Scinder le texte en colonnes
	- o Saisie de texte dans une forme
	- o Utiliser les tabulations
- Rechercher et réviser du texte
	- o Utiliser le dictionnaire des synonymes
	- o Utiliser le correcteur automatique d'orthographe et de grammaire
	- o Lancer l'outil de recherche
- Gérer un tableau
	- o Appliquer les styles de tableau
	- o Modifier les bordures et le remplissage d'un tableau, rétablir un style de tableau
- Perfectionner la mise en forme du texte
	- o Appliquer des styles WordArt
	- o Réaliser un collage spécial
	- o Utiliser le volet presse papier
	- o Aligner des zones de texte
	- o Insérer des caractères spéciaux
	- o Modifier l'orientation du texte
	- o Utiliser les corrections automatiques
	- o Outils de traduction
- Organisation du texte
	- o Créer des renvois dans une présentation
	- o Insérer des liens hypertextes
	- o Maîtrise exhaustive des fonctions
	- o Rechercher et remplacer
- Améliorer la mise en forme d'un tableau
	- o Gestion des options de style de tableau (ligne d'en-tête, ligne des totaux, lignes à bandes)

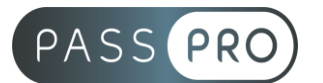

#### Après-midi **Gestion du texte**

- Gestion experte du texte
	- o Savoir parfaitement utiliser les styles WordArt
	- o Outils de police experts
	- o Insérer une équation
	- o Connaître d'une manière exhaustive des options de collage spécial
	- o Gérer les options de correction orthographique
	- o Maîtriser les fonctionnalités du mode plan
- Mise ne forme experte d'un tableau
	- o Insérer un arrière-plan dans un tableau
	- o Maîtriser parfaitement les options de style de tableau

### **Jour 4**

Matin

### **Gestion des objets**

- Reconnaître une image, un tableau ou une forme simple dans une présentation
- Placer un objet graphique dans une présentation
	- o Insérer un objet graphique simple (image, photo ou forme simple)
	- o Déplacer un objet dans une présentation
	- o Redimensionner un objet
- Connaissance initiale des animations
	- o Reconnaître un objet animé dans une diapositive

### Après-midi

### **Gestion des objets**

- Insérer et mettre en forme des objets graphiques
	- o Insérer, déplacer, redimensionner un objet graphique simple (image, photo ou forme simple)
	- o Reconnaître un objet animé dans une diapositive
	- o Insérer divers objets graphiques (cliparts, graphiques, diagrammes SmartArt) ; insérer des formes complexes (connecteurs, diagrammes, bulles…)
	- o Récupérer un graphique PowerPoint sous forme d'image
	- o Modifier l'ordre des objets (arrière-plan, premier plan…)
	- o Rogner une image ; dupliquer un objet
- Appliquer des animations simples
	- o Appliquer des trajectoires prédéfinies au texte et aux objets
	- Insérer des objets graphiques complexes
		- o Insérer un fichier vidéo
		- o Insérer des objets issus d'applications Office (Word, Excel)
		- o Différencier un objet lié et un objet incorporé
		- o Effectuer une capture d'écran
- Modifier et organiser des objets graphiques
	- o Convertir des formes et leur appliquer des effets
	- o Retoucher une image insérée; organiser depuis le Volet Sélection et Visibilité
	- o Grouper et dissocier des éléments

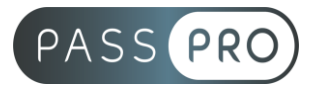

- o Aligner des objets
- Personnaliser des animations complexes
	- o Savoir reconnaître et appliquer tout type d'effet
	- o Utiliser le volet navigation
	- o Gérer les principales options d'effet
	- o Définir des animations en mode masque pour
	- o Gérer les principales options de déclenchement
	- o Utiliser les signets
	- o Utiliser l'outil aperçu
	- o Définir le minutage

# **Jour 5**

### Matin

### **Gestion des objets**

- Gestion experte des objets graphiques complexes
	- o Insérer n'importe quel type d'objet, modifier les formes en mode point, utiliser toutes les options de retouche d'image, de rognage, utiliser les fonctions avancées de positionnement et d'alignement
	- o Gérer parfaitement les objets audios et vidéos.
- Maitrise exhaustive des options d'animation
	- o Maîtriser d'une manière exhaustive tout type d'animation en particulier via le volet Animation ; gérer tout type de paramètres (son, animation du texte, minutage, déclencheur…)
	- o Gérer parfaitement les transitions des diapositives, tant du point de vue animation que du point de vue audio

### Après-midi

### **Thèmes et modèles**

- Ouvrir un modèle
	- o Ouvrir un modèle de présentation
	- o Rétablir le formatage par défaut d'une présentation
	- o Effectuer des modifications simples
- Appliquer un thème prédéfini
	- o Appliquer un thème prédéfini à une présentation

### **Jour 6**

#### Matin

### **Thèmes et modèles**

- Utiliser les options de thèmes
	- o Appliquer un thème prédéfini à l'ensemble de la présentation ou à certaines diapositives
	- o Appliquer un style d'arrière-plan
	- o Modifier les couleurs du thème
	- o Modifier les polices d'un thème
- Personnaliser les modèles et les thèmes
	- o Maîtriser les fonctionnalités du mode masque
	- o Créer et enregistrer un thème (extension .thmx)
	- o Créer et enregistrer un modèle personnalisé (extension .potx .potm)

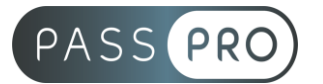

# Après-midi

### **Thèmes et modèles**

- Gestion experte des modèles et des thèmes
	- o Gérer entièrement les dispositions des diapositives
	- o Créer un masque ; gérer les options du masque des diapositives
	- o Utiliser plusieurs masques dans une présentation
	- o Modifier et réappliquer une disposition de diapositive
	- o Savoir gérer les thèmes, jeux de police et jeux de couleurs
	- o Savoir comment diffuser les thèmes et modèles

### **Moyens pédagogiques et techniques mis en œuvre**

### **Moyens pédagogiques** :

Moyens et méthodes pédagogiques : La formation alternera théorie et pratique avec des exercices, cas pratiques et mises en situation.

Supports : Un support de cours sera remis à chaque apprenant.

### **Moyens techniques** :

Moyens mis à disposition : Salle équipée de tables et chaises, connexion internet, vidéoprojecteur ou projection des supports sur un écran LCD

Matériel requis : Ordinateur personnel autorisé.

# **Modalités d'évaluation**

**Avant la formation** : une évaluation en ligne sur le positionnement du stagiaire

**Pendant la formation** : exercices, quiz, QCM et mises en situation tout au long de la formation pour tester vos connaissances et évaluer votre progression.

**En fin de formation** : un questionnaire à choix multiple permettra de vérifier l'acquisition correcte des compétences.

### **Critère d'évaluation** :

• Un score de 75% de bonnes réponses doit être obtenu pour la validation des acquis.

**Après la formation** : une évaluation est réalisée à 6 mois pour évaluer l'impact de la formation sur la pratique professionnelle du stagiaire

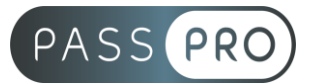

## **Moyens d'encadrement**

Formateur bénéficiant d'une expérience de plus de 25 ans dans les métiers de la bureautique.

### **Moyens permettant le suivi et l'appréciation des résultats**

Suivi de l'exécution :

- Feuille d'émargement par demi-journée signée par chaque stagiaire et par le formateur
- Remise d'une attestation d'assiduité individuelle

Appréciation des résultats :

- Évaluation formative continue durant la session
- Remise d'une attestation de fin de formation
- Questionnaire d'évaluation de la satisfaction en fin de formation

### **Sanction de la formation**

Remise d'une attestation de fin de formation Certification TOSA

### **Accessibilité aux personnes en situation de handicap**

Nous souhaitons que tout le monde puisse bénéficier et accéder à nos formations. C'est pourquoi, notre organisme de formation vous propose d'étudier les possibilités d'aménagement au cas par cas. Pour cela merci de contacter le Référent Handicap au 09 51 04 21 45 ou par mail à handicap@passpro.fr.